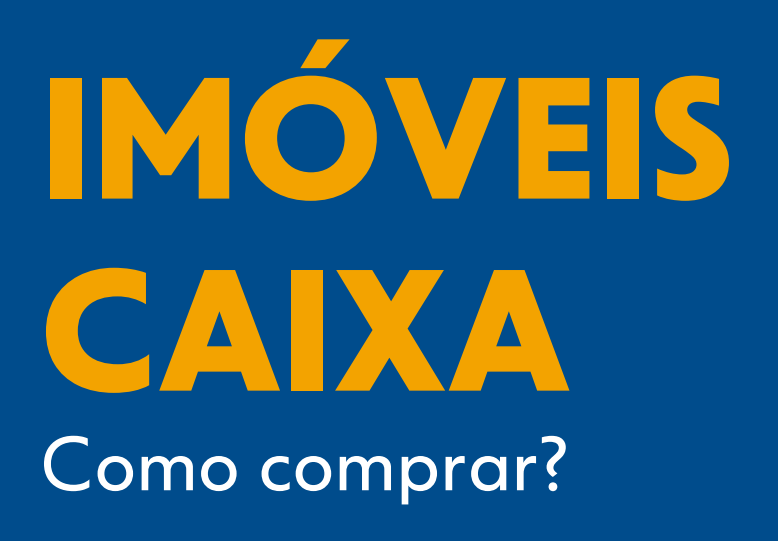

Um passo a passo completo e fácil para você encontrar a casa própria, a sede de sua empresa ou um bom investimento!

**PUBLICADA EM JUNHO/2024 #PÚBLICO**

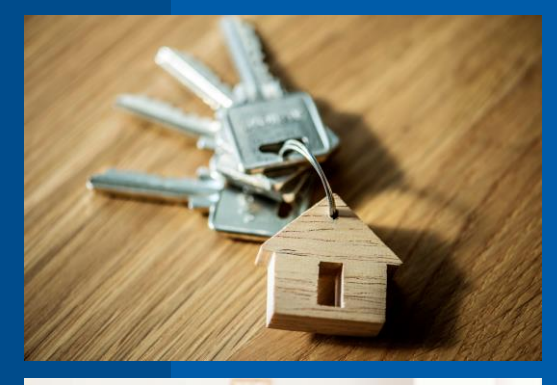

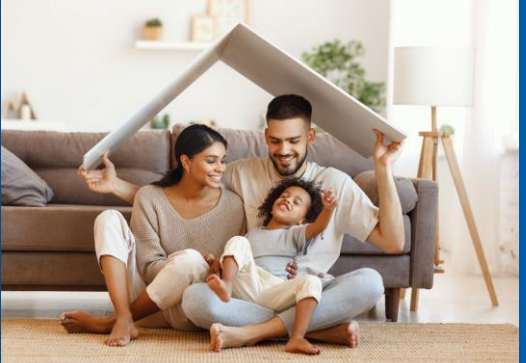

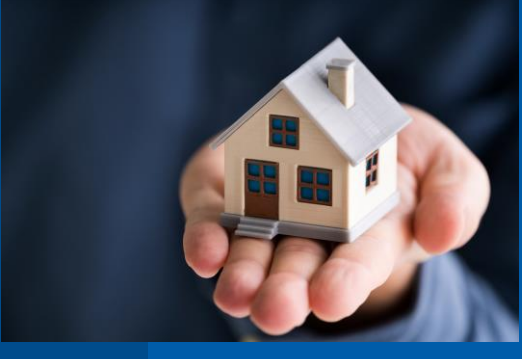

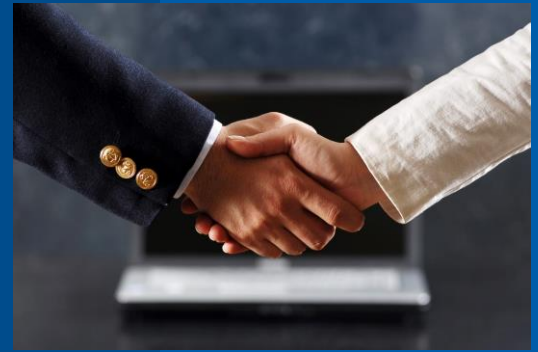

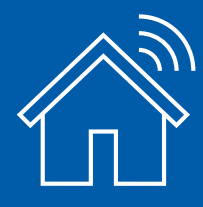

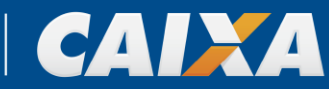

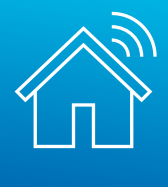

#PÚBLICO

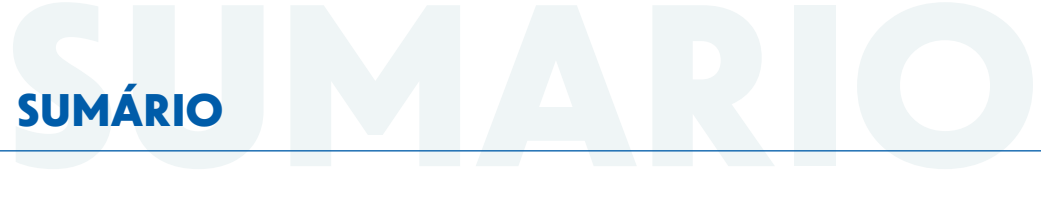

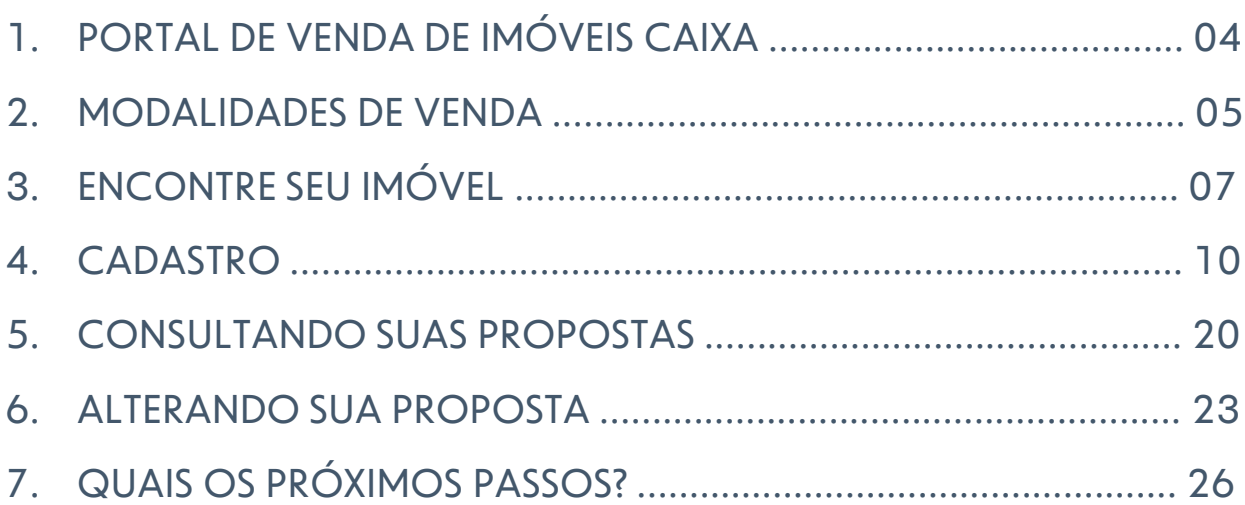

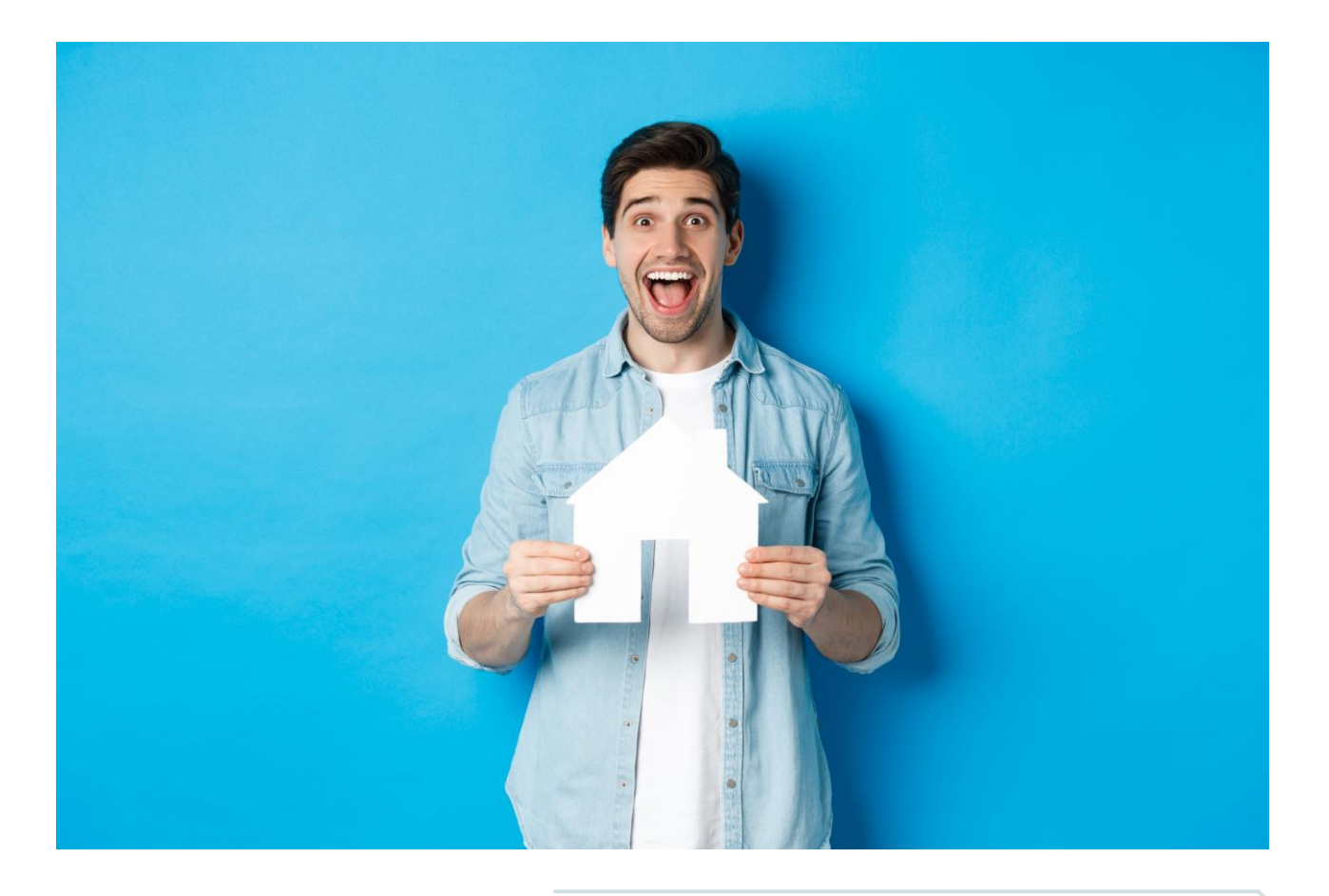

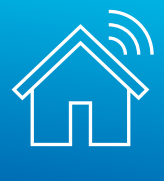

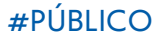

# **NOVIDADES NOVIDADES DESSA VERSÃO**

# **ATUALIZAÇÃO DE TELAS**

Nessa versão, ajustamos algumas telas do passo a passo, dada a realização de pequenas alterações na interface do sistema para melhorar sua experiência de navegação!

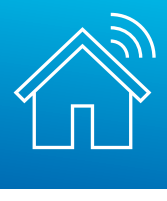

# <span id="page-3-0"></span>**011. PORTAL DE VENDA DE IMÓVEIS CAIXA**

Olá, que satisfação encontrar você aqui!

Esta cartilha ajudará você a navegar pelo Portal Imóveis CAIXA desde a busca até a finalização da compra do seu imóvel.

Vamos começar? Primeiro, acesse o Portal de Venda de Imóveis CAIXA em [www.caixa.gov.br/imoveiscaixa.](http://www.caixa.gov.br/imoveiscaixa) Através do Portal, você poderá:

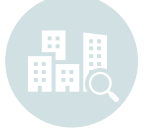

**Encontrar seu imóvel** Buscando por UF, Cidade, Bairro e características do imóvel

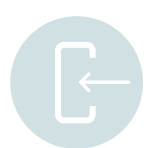

### **Efetuar seu cadastro** Reunindo suas propostas e imóveis favoritos

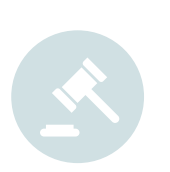

**Fazer uma proposta**

Nas modalidades:

- Venda Online (cronômetro ativo): onde vence a maior proposta quando o cronômetro chegar a zero
- Venda Direta Online (cronômetro zerado): onde vence a primeira proposta apresentada

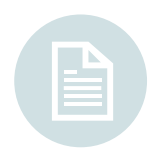

### **Acessar os Editais de Leilão**

Consultar os Editais e Leilões no caso de imóveis em Licitação Aberta e/ou 1º e 2º Leilão

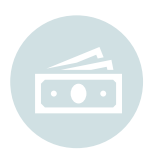

### **Efetuar o pagamento**

Você poderá escolher sua opção de pagamento de acordo com condições vigentes e enquadramentos

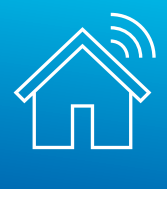

# <span id="page-4-0"></span>**022. MODALIDADES DE VENDA**

## **1º LEILÃO SFI**

## **Lei: 9.514/97 art 27**

**Valor de venda:** Valor da garantia atualizada ou valor de avaliação da prefeitura, o que for maior **Comissão:** 5%, paga pelo arrematante diretamente ao leiloeiro (não compõe o lance) **Despesas de IPTU e condomínio:** Não são pagas pela CAIXA **Onde comprar:** Site do leiloeiro, conforme indicado no edital **Comodidade: Assessoramento de Imobiliária paga pela CAIXA!**

# **2º LEILÃO SFI**

## **Lei: 9.514/97 art 27**

**Valor de venda:** Total da dívida do contrato + despesas de consolidação **Comissão:** 5%, paga pelo arrematante diretamente ao leiloeiro (não compõe o lance) **Despesas de IPTU e condomínio:** Não são pagas pela CAIXA **Onde comprar:** Site do leiloeiro, conforme indicado no edital **Comodidade: Assessoramento de Imobiliária paga pela CAIXA!**

## **LICITAÇÃO ABERTA**

## **Lei: 13.303/2017 art. 28. § 3º**

**Valor de venda:** Desconto sobre o valor de avaliação atual **Comissão:** 5%, paga pelo arrematante diretamente ao leiloeiro (não compõe o lance) **Despesas de IPTU e condomínio:** Quitadas pela CAIXA **Onde comprar:** Site do leiloeiro, conforme indicado no edital **Comodidade: Assessoramento de Imobiliária paga pela CAIXA!**

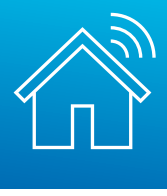

## **VENDA ONLINE**

**Lei: 13.303/2017 art. 28. § 3º**

**Valor de venda:** Desconto sobre o valor de avaliação atual

**Prazo do edital:** a verificar no anúncio do imóvel - vence a maior proposta no momento em que o cronômetro chega a zero

**Despesas de IPTU e condomínio:** Quitadas pela CAIXA

**Onde comprar:** Site da CAIXA! [www.caixa.gov.br/imoveiscaixa](http://www.caixa.gov.br/imoveiscaixa)

**Comodidade: Intermediação ou Assessoramento de Imobiliária paga pela CAIXA!**

## **VENDA DIRETA ONLINE**

**Lei: 13.303/2017 art. 28. § 3º**

**Valor de venda:** Desconto sobre o valor de avaliação atual

**Prazo do edital:** D+0 (Cronômetro zerado) – vence a primeira proposta igual ou maior que o valor mínimo de venda

**Despesas de IPTU e condomínio:** Quitadas pela CAIXA

**Onde comprar:** Site da CAIXA! [www.caixa.gov.br/imoveiscaixa](http://www.caixa.gov.br/imoveiscaixa)

**Comodidade: Intermediação ou Assessoramento de Imobiliária paga pela CAIXA!**

## **• LINHA DO TEMPO:**

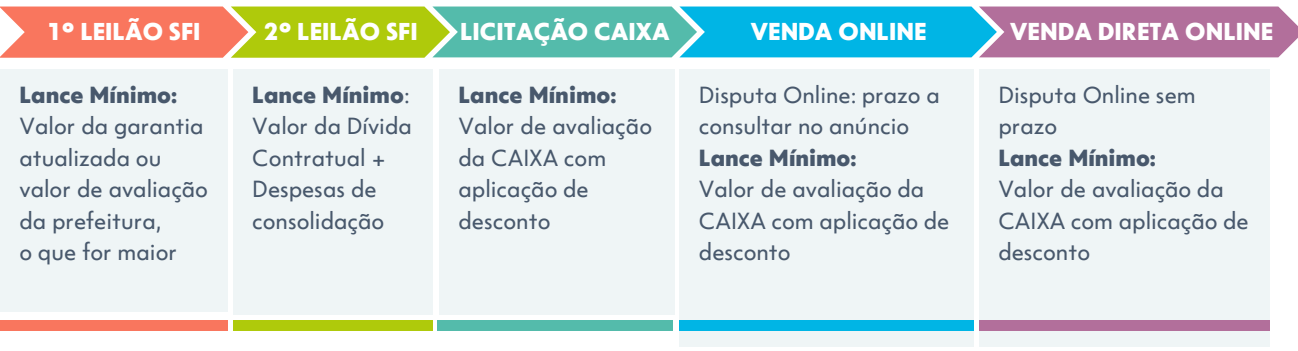

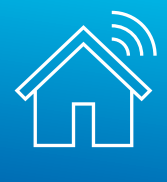

#PÚBLICO

# <span id="page-6-0"></span>**033. ENCONTRE SEU IMÓVEL**

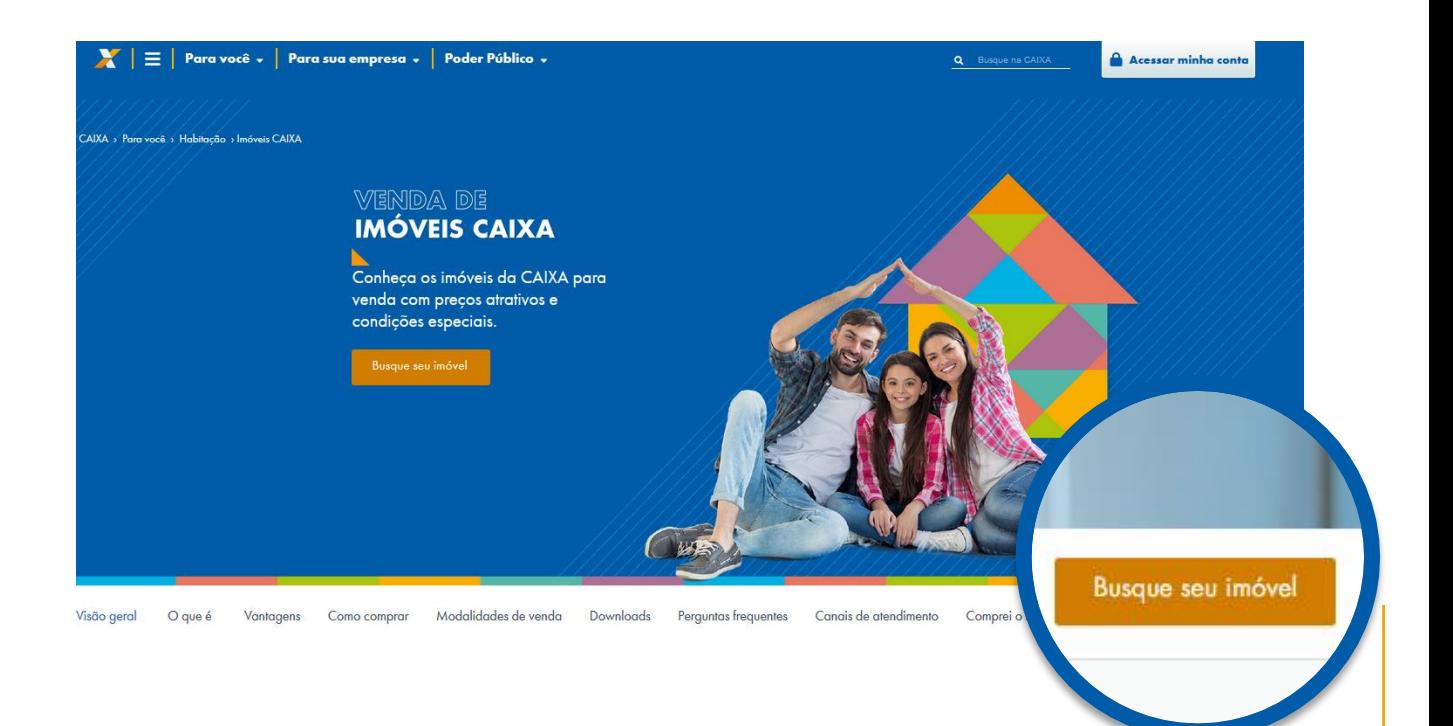

Clique em "Busque seu imóvel"

Você será direcionado para o Menu de Buscas:

# **Buscar imóveis**

Selecione as informações nos filtros abaixo e encontre o imóvel ideal. Estado  $\left( \begin{array}{c} \textbf{1} \end{array} \right)$ Opções  $RS$ ¥. .<br>Selecione a modalidade de venda e a região do imóvel. Cidade ÷. CANOAS Modalidade de venda Selecione ÷ Bairro: Selecione o estado  $\Box$  BRIGADEIRA  $\Box$  GUAJUVIRAS e cidade e, se  $\Box$  IGARA preferir, bairro e  $\Box$  Niteroi modalidade de  $\Box$  OLARIA  $\Box$  SAO JOSE venda

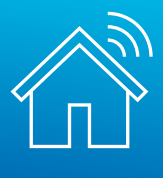

## #PÚBLICO

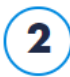

# Dados do imóvel

Selecione as características e a faixa de preço do imóvel.

Os campos de características do imóvel não são de preenchimento obrigatório

Se desejar, você poderá utilizá-los para realizar uma busca mais específica

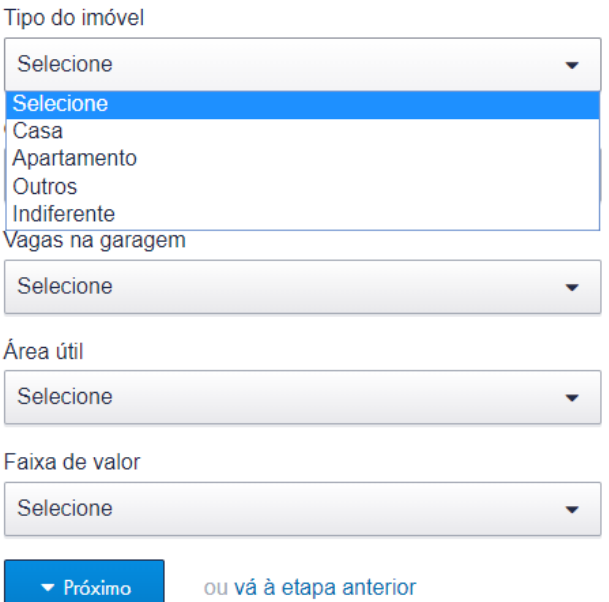

Nos resultados, você poderá encontrar as modalidades de venda:

# **• 1º LEILÃO SFI**

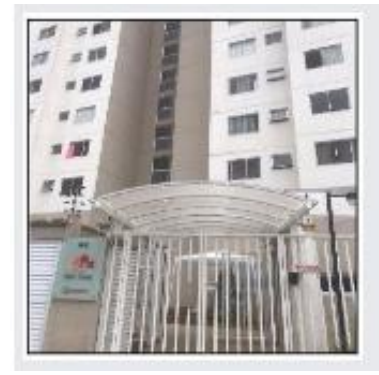

### SAO PAULO - VILA SÃO JOSÉ | R\$ 176.000,00 ♡

Apartamento - 2 quarto(s) - 1º Leilão SFI 3043/0223-CPA/RE Número do imóvel: 878770271688-3 Número do item: 286 RUA BENTO SOARES MOTA, N. 65 Apto. 44 BL 3, GUAIANAZES

Detalhes do imóvel

## **• 2º LEILÃO SFI**

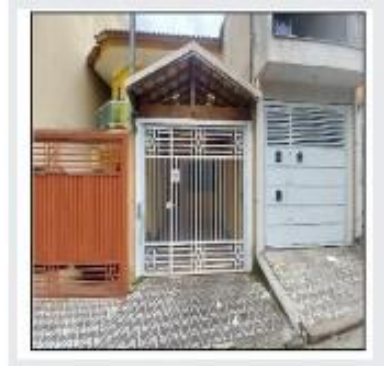

### SAO PAULO - PARQUE SAVOY CITY | R\$ 377.900,00 ◯

Casa - 2 quarto(s) - 2º Leilão SFI 3042/0223-CPA/RE Número do imóvel: 144440641405-2 Número do item: 271 RUA CAMOMILA ROMANA.N. 161 LT 44D

Detalhes do imóvel

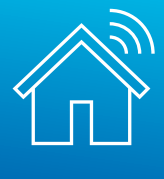

### #PÚBLICO

## **• LICITAÇÃO ABERTA**

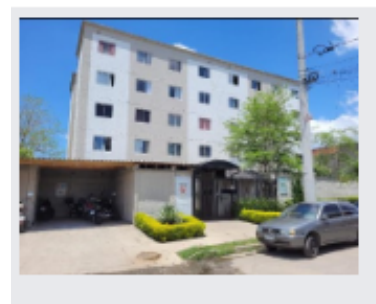

#### SAO PAULO - JARDIM DAS OLIVEIRAS (ZONA SUL) | R\$ 84.238,40  $~\heartsuit$

Apartamento - 63,42 m2, 2 quarto(s) - Licitação Aberta 8015/2023-CPVE/RE Número do imóvel: 878770181815-1 Número do item: 231 R CARMINE MONETTI, N. 1280 Apto. 24 BLOCO 05

▶ Detalhes do imóvel

## **• VENDA ONLINE (CRONÔMETRO EM CONTAGEM REGRESSIVA)**

Tempo restante na venda online: 05 54 37 06 **INUTOS SEGUNDOS** 

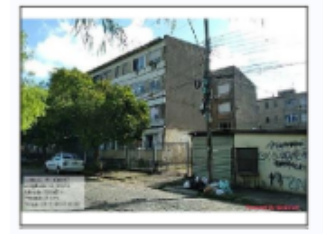

PORTO ALEGRE - Edifício El Castillo  $\heartsuit$ Valor de avaliação: R\$ 151.730,00 Valor mínimo de venda: R\$ 102.508,78 (desconto de 32,44%) Apartamento - 2 quarto(s) Venda Online Número do imóvel: 8444408492954 RUA ERICO ANTUNES PINTO, N. 190 Apto. 203 BL 2-A, CONJ 2, RUBEM BERTA

▶ Detalhes do imóvel a Corretores credenciados

## **• VENDA DIRETA ONLINE (CRONÔMETRO ZERADO)**

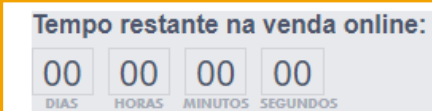

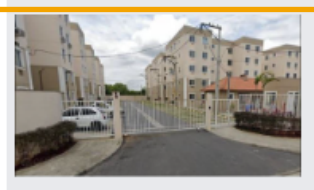

DUQUE DE CAXIAS - JARDIM ROTSEN, MEU LAR II  $\heartsuit$ Valor de avaliação: R\$ 151.000,00 Valor mínimo de venda: R\$ 95.069,60 (desconto de 37,04%) Apartamento - 2 quarto(s) - Venda Direta Online

Número do imóvel: 855553864174-9 R ECHEVERRIA.N. 170 Apto. 102 BL 7. BARRO BRANCO

▶ Detalhes do imóvel a Corretores credenciados

**! Nesta cartilha, traremos o passo a passo da modalidade "Venda Direta Online".**

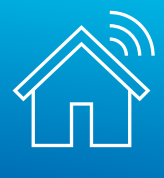

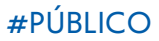

<span id="page-9-0"></span>Após selecionar o imóvel pretendido, você será direcionado para a tela a seguir, onde será possível observar um maior detalhamento sobre o imóvel:

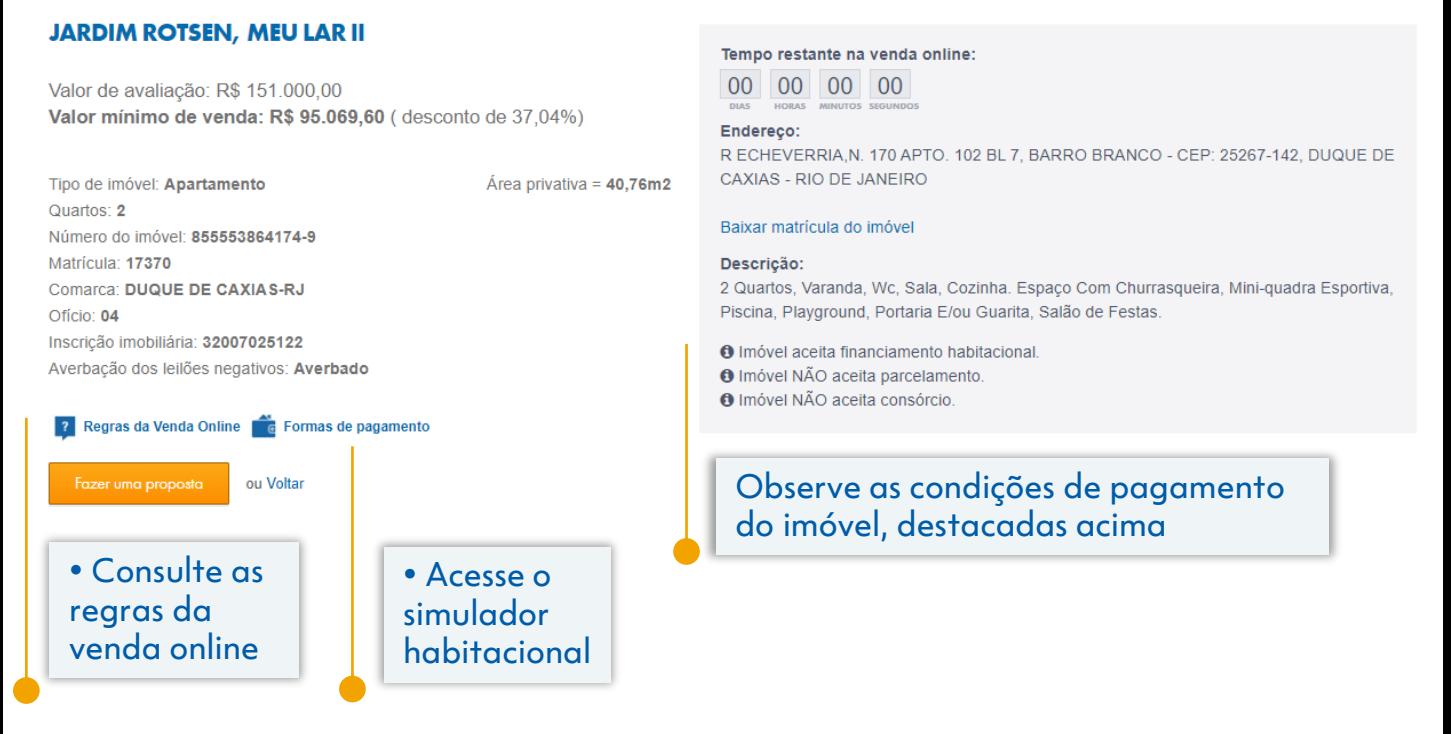

**Na compra de Imóveis CAIXA, há a possibilidade de pagamento à vista, financiamento e uso de FGTS, a depender do imóvel. !**

**Atenção! Exclusivamente nos casos em que houver financiamento, é fundamental a aprovação do crédito imobiliário antes do registro da proposta.**

Clique em "Fazer uma proposta" para dar prosseguimento.

# **044. CADASTRO**

Ao acessar a opção "Fazer uma proposta", você será direcionado para realizar o cadastramento no portal, inserindo seus dados pessoais ou da Pessoa Jurídica que você representa. Não se preocupe! Após finalizar o cadastro, você será direcionado novamente para finalização da proposta do imóvel previamente selecionado.

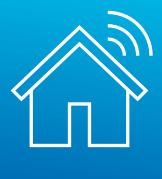

Para efetuar seu cadastro no Imóveis CAIXA, basta efetuar o *login* no ambiente CAIXA ou efetuar um novo cadastro, conforme telas a seguir.

O cadastramento/*login* permite que cada usuário possa realizar e acompanhar suas propostas, garantindo:

- Praticidade e segurança
- Proteção de dados
- Acompanhamento de disputas

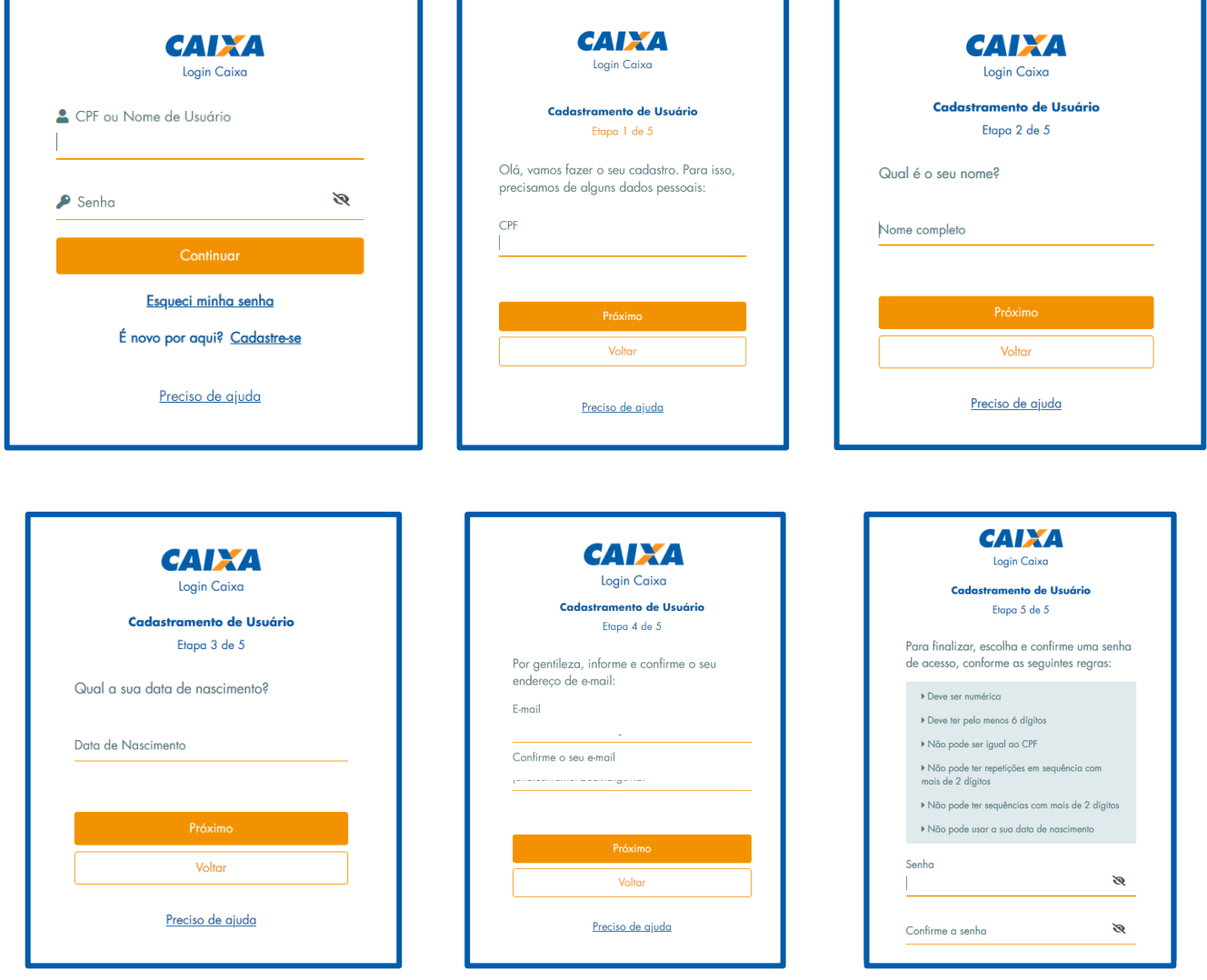

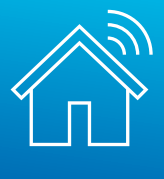

Finalizado seu cadastro no ambiente CAIXA, você será direcionado para prosseguimento com a proposta, inserindo seus dados:

#### Meus Dados Atenção: Por favor, informe os dados solicitados. Antes do representante legal de PJ ou corretor cadastrar uma proposta é necessário a atualização dos seus próprios dados cadastrais na opção "Meus Dados" > Sou o proponente (Pessoa física). Para os demais clientes é necessária somente a atualização dos dados cadastrais na opção "Meus Dados" > Sou o Nesta etapa, são proponente (Pessoa física). obrigatórios Esta página funciona melhor no navegador Chrome. somente os dados sinalizados com Informe se você é o proponente ou o seu representante: \* asterisco (\*) Sou o proponente (Pessoa física) O Sou o representante (Corretor, Imobiliária ou Representante legal) Tipo de pessoa: \* ● Pessoa Física © Pessoa Jurídica CPF ou CNPJ<sup>\*</sup> Nome<sup>\*</sup> Nome do pai Nome da mãe \* Nacionalidade \* UF (Nascimento) \* Cidade (Nascimento) \* Data de Nascimento \* Documento de identidade \* Órgão expedidor \* Cidade<sup>\*</sup> Bairro  $\bullet$  $\ddot{\phantom{1}}$ Telefone comercial Telefone residencial (99)9999-99999 (99)9999-99999 Telefone celular \* E-mail<sup>\*</sup> Proponente é participante de entidade conveniada Caixa: \* © Sim <sup>®</sup> Não CNPJ da Conveniada Caixa \* Nome da Conveniada Caixa Proponente é empregado Caixa: \* ○ Sim <sup>◎</sup> Não Matrícula funcional Caixa \* Dados gravados com sucesso .<br>Você já pode participar da Venda Online de imóveis Caixa. Campo(s) obrigatório(s). Gravar dados ou Voltar OK 12

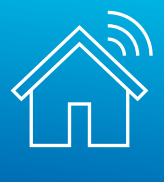

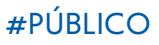

Conforme informado anteriormente, após finalizar o cadastro, você será direcionado para prosseguimento com a proposta:

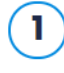

Imóvel selecionado Confira os dados do imóvel

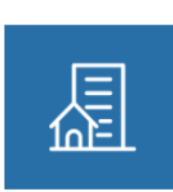

00 00

Tempo restante na venda online:

 $00$ 

00

Loja - Edifício Xavier da Rocha - AUXILIADORA Valor de avaliação: R\$ 195.230,00 Valor mínimo de venda: R\$ 97.615,00 (desconto de 50%) Av.América s/n(no local 15)- Esq. Rua Cel. Bordini Loja Térrea - Unidade 02 CFP: 90440-020 PORTO ALEGRE - RS 43,00m2 Área privativa - Desocupado Número do imóvel: 000000001138-0 Descrição:

WC, sala. (Edifício Dr. Xavier da Rocha) - Somente à vista em dinheiro - Venda juntamente com o item Coronel Bordini 87. Transcrição 80.570 - RI 1ª Zona - Área à regularizar.

**O** Imóvel NÃO aceita utilização de FGTS. **O** Imóvel NÃO aceita financiamento habitacional.

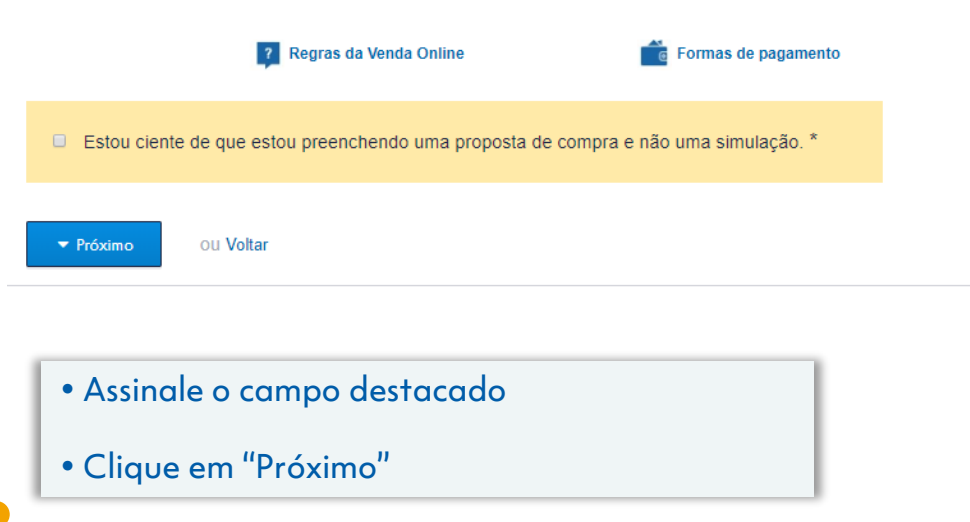

Em seguida, você será direcionado para o campo onde deve registrar os dados do proponente ou seu representante.

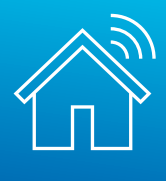

#PÚBLICO

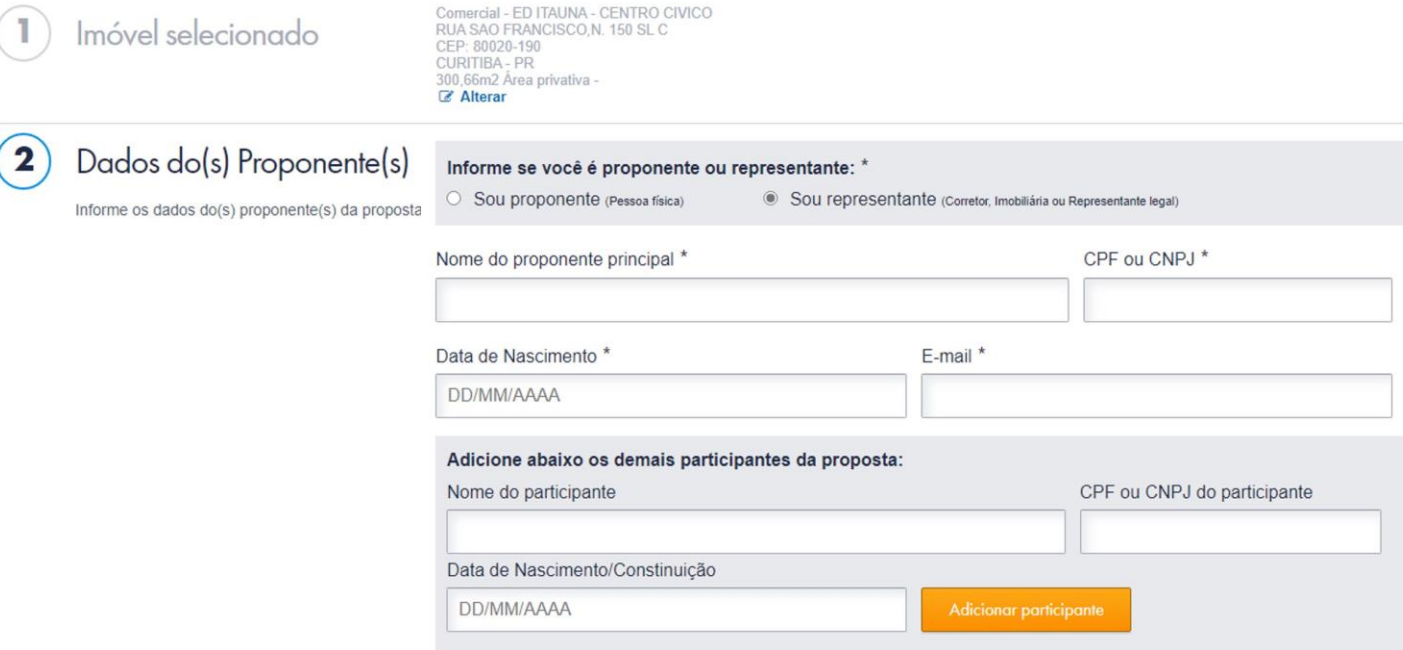

Após preencher os dados e clicar em "próximo", você será direcionado para a escolha da agência de relacionamento e **indicação do corretor credenciado que intermediou a venda.** Escolha a agência de sua preferência, onde você poderá finalizar sua contratação e retirar ou entregar documentos necessários à proposta.

**A intermediação de imobiliária é custeada pela CAIXA. Uma cortesia para ! facilitar a sua experiência de compra! [Clique aqui](https://venda-imoveis.caixa.gov.br/listaweb/lista_corretores.zip) e confira a lista de credenciados, ou acesse através do menu "Downloads".**

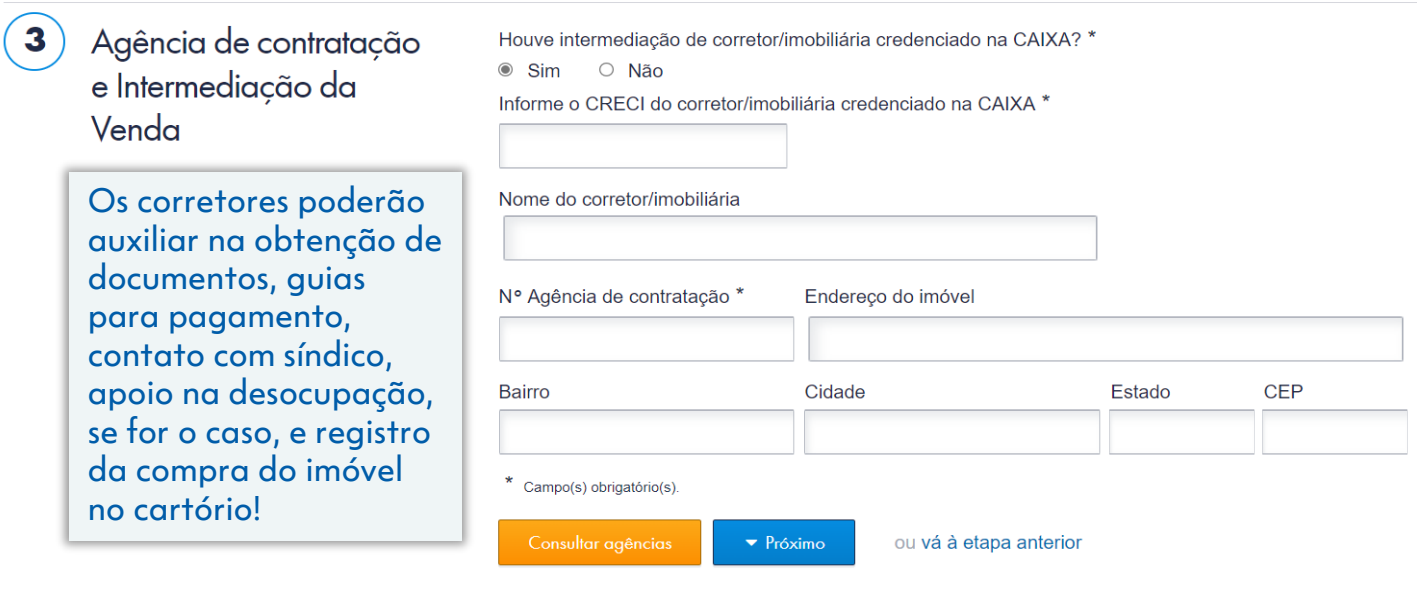

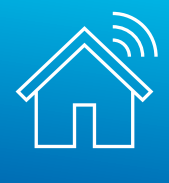

Após clicar em "Próximo", você será direcionado para o preenchimento da forma de pagamento. **Serão habilitados para preenchimento os campos disponíveis, de acordo com as condições de pagamento exibidas no detalhamento do imóvel, conforme o exemplo da página 10 desta cartilha.**

Só permite o preenchimento do CCA caso seja informado valor de financiamento.

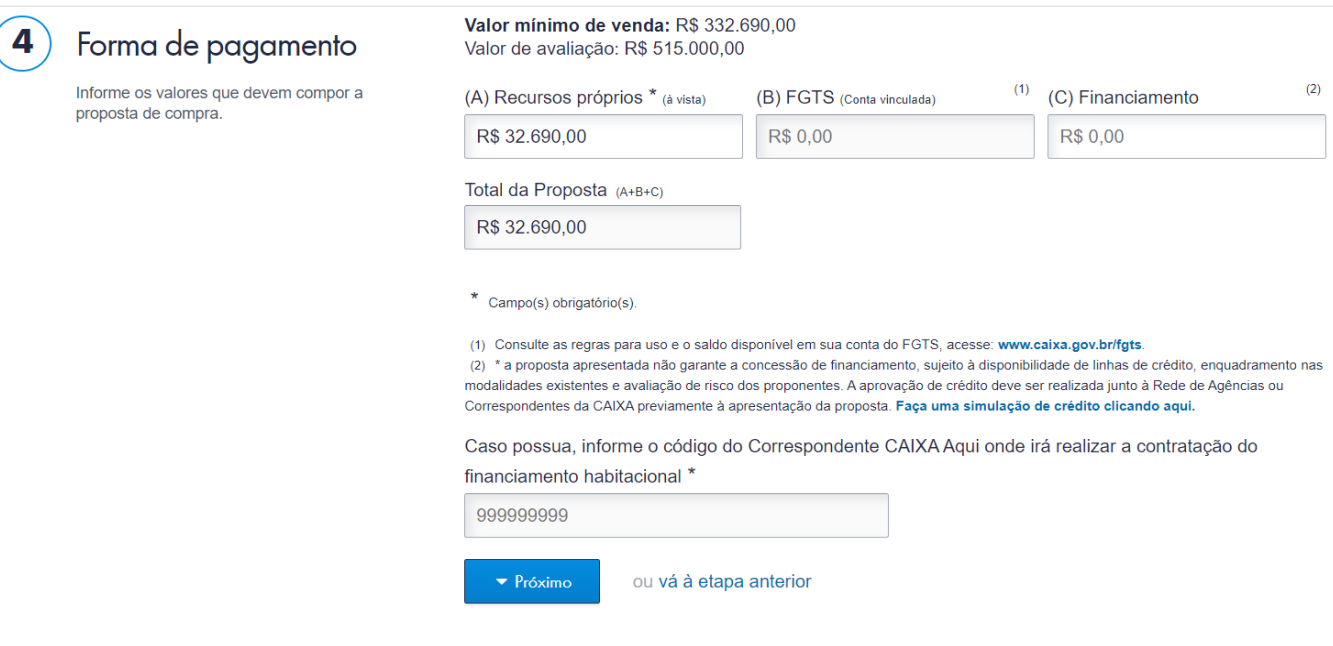

Ao preencher a informação, o campo é liberado para preenchimento e só acata números.

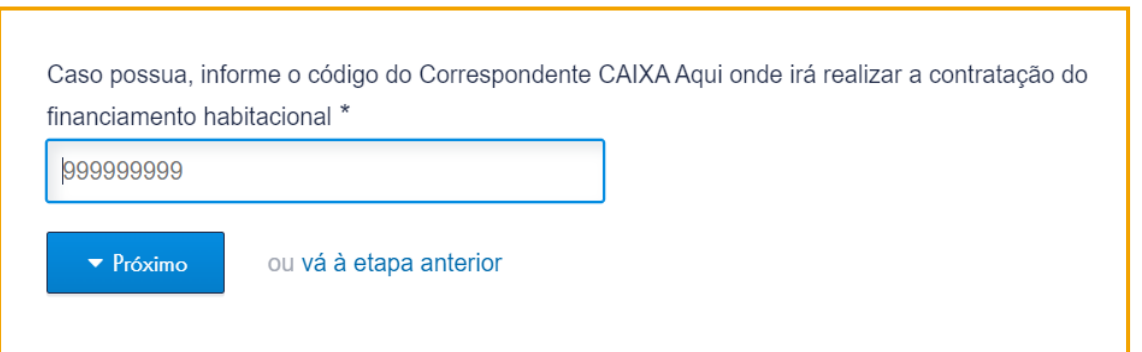

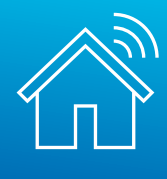

Caso não tenha sido indicado CRECI no passo 3 – "Agência de contratação e Intermediação da Venda", será obrigatória a indicação no passo 5, visando o **assessoramento da venda**. Nesse passo, consta link para acesso aos serviços que devem ser prestados pela Imobiliária selecionada para o assessoramento.

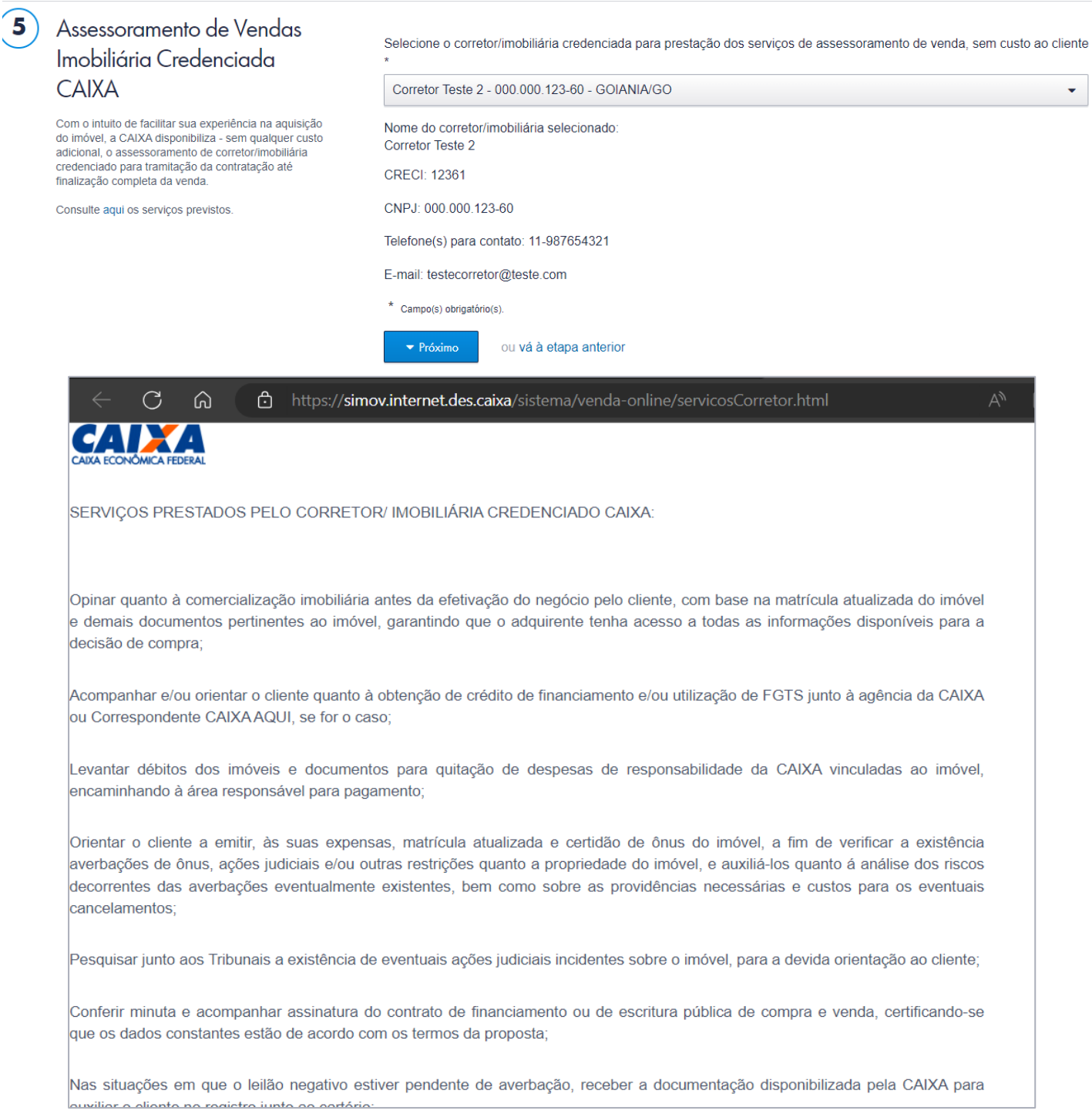

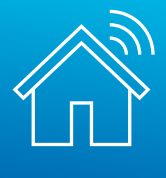

## Ao dar prosseguimento, você será direcionado para os campos de declaração:

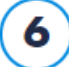

## Declaração

Leia atentamente e selecione a opção de aceite das condições.

#### DECLARAÇÃO DE ORIGEM DE RECURSOS E VERACIDADE DE INFORMAÇÕES PRESTADAS

Declaro que o montante pago à vista com recursos próprios na aquisição do bem imóvel de propriedade da CAIXA tem a(s) seguinte(s) origem(s):

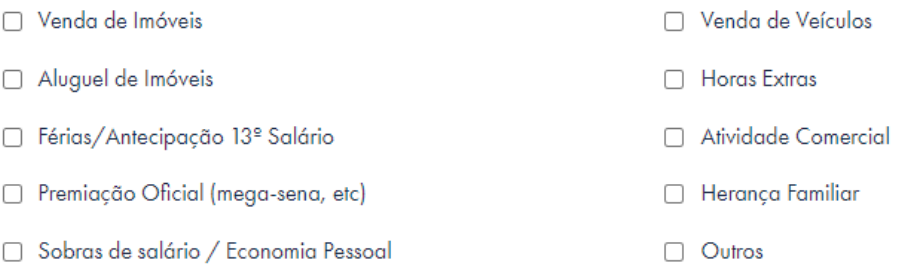

Declaro ter ciência da impossibilidade de alterar a forma de pagamento escolhida (à vista/financiamento/parcelamento) nesta proposta de compra de imóvel.

Declaro ainda que as informações relacionadas à renda, ao faturamento e/ou ao patrimônio prestadas à CAIXA ECONÔMICA FEDERAL são verdadeiras. Declaro que as informações foram apresentadas a esta Instituição Financeira para o meu cadastramento como cliente comprador, visando à participação no processo de aquisição de Bens Imóveis de propriedade da CAIXA e que os documentos comprobatórios são autênticos e condizentes com a realidade dos fatos.

Por fim, declaro ciência ao conteúdo da Lei 9.613 com as devidas alterações introduzidas pela Lei 12.863/12, e quanto à minha responsabilidade por todos os efeitos e danos causados pelas declarações em questão, inclusive quanto à prática de crime previsto no Código Penal Brasileiro, passível de apuração na forma da Lei, quando da apresentação de documentos e informações falsas.

#### DECLARAÇÃO DE VEDAÇÃO AO NEPOTISMO E GRAU DE PARENTESCO

O(s) participante(s) da proposta, identificados na seção "2 - IDENTIFICAÇÃO DOS PROPONENTES" DECLARA(M), sob as penas da Lei, que:

- □ Não é empregado da CAIXA, lotado na SUBAN, GEMOB, CEMAB, GESEC, CEVEN, GEOPE, CEOPE/RE, CEOPE/SP, SULOG, GEINF, CEINF, SUHAB, GEHPA; GEHAB; GIHAB, SUADI, GEGAD ou CESAV/RJ/BU/FO/FL, nem tampouco dirigente da Caixa.
- O Não possui vínculo de parentesco com empregado ou dirigente da CAIXA (cônjuge e/ou companheiro ou parente em linha reta ou colateral, por consangüinidade ou afinidade, até o terceiro grau, nos termos dos artigos 1.591 a 1.595, da Lei nº 10.406/2002 - Código Civil).

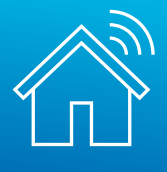

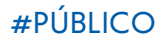

- O Possui vínculo de parentesco "PARENTES EM LINHA RETA": Ascendente: 1º grau: pai e mãe, 2º grau: avô e avó, 3º grau: bisavô e bisavó; Descendente: 1<sup>º</sup> grau: filho e filha, 2<sup>°</sup> grau: neto e neta, 3<sup>°</sup> grau: bisneto e bisneta.
- O Possui vínculo de parentesco "PARENTES EM LINHA COLATERAL": 2<sup>º</sup> grau: irmão e irmã, 3<sup>º</sup> grau: tio e tia, sobrinho e sobrinha.
- O Possui vínculo de parentesco "PARENTES POR AFINIDADE": Parentes exclusivamente do cônjuge ou companheiro(a) em linha reta: Ascendente: 1º grau: pai e mãe, 2º grau: avô e avó, 3º grau: bisavô e bisavó; Descendente: 1º grau: filho e filha, 2º grau: neto e neta, 3º grau: bisneto e bisneta.

Nome completo do empregado e/ou dirigente da CAIXA com quem tem vínculo de parentesco:

#### TERMO DE AUTORIZAÇÃO DO USO DE DADOS CADASTRAIS

(Esta autorização poderá ser revogada a qualquer momento, mediante requerimento à CAIXA)

Declaro que os dados cadastrais ora informados são verdadeiros e AUTORIZO, desde já, o seu USO pela CAIXA ECONÔMICA FEDERAL -CEF, com sede no Setor Bancário Sul, Quadra 4, lotes 3/4, em Brasília-DF, CNPJ nº 00.360.305/0001-04, e a disponibilização à Rede Credenciada (CCA, Corretores/Imobiliárias), com a finalidade de viabilizar a aquisição de imóveis CAIXA, com utilização ou não de financiamento habitacional, parcelamento ou saldo conta vinculada de FGTS.

Autorizo a CAIXA, nos termos da Resolução CMN nº 3.658, de 17.12.2008, a consultar as informações consolidadas relativas à minha pessoa, constantes no Sistema de Informações de Créditos (SCR) do BACEN, bem como fornecer informações sobre as operações de crédito realizadas com a CAIXA, no sentido de compor o cadastro do já citado Sistema.

Autorizo o arquivamento dos meus dados pessoais, a fim de facilitar os processos de negociação e transações comerciais, pela antecipação de informações a meu respeito.

Autorizo o arquivamento dos meus dados pessoais e de idoneidade na SERASA - Centralização de Serviços dos Bancos S/A, que poderá dele se utilizar, respeitadas as disposições legais em vigor.

Autorizo a CAIXA a realizar consulta e débito em minha conta vinculada de FGTS, quando se fizer necessário à aquisição do bem imóvel.

Autorizo a CAIXA a utilizar o meu endereço eletrônico (e-mail), telefones e outros meios de comunicação para envio de notificações, informações e outros comunicados.

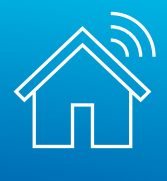

#### **DECLARAÇÃO DE ACEITE DAS REGRAS DA VENDA ONLINE**

Declaro que li e aceito as regras da Venda Online, disponíveis na página do imóvel, no campo "Regras da Venda Online" e ao final desta proposta.

Declaro conhecer as condições as quais devo satisfazer para obtenção de financiamento, parcelamento, utilização de FGTS, consórcio CAIXA ou compra à vista.

Aceito o imóvel no estado de ocupação e de conservação em que se encontra, arcando, se for o caso, com os encargos necessários para reforma e/ou desocupação.

Aceito reverter, em favor da Alienante, o valor equivalente a 5% do valor global da proposta para aquisição do imóvel, em caso de desistência, não cumprimento dos prazos ou quaisquer outras condições estabelecidas nas regras para participação nos processos de venda online de imóveis CAIXA e/ou na legislação vigente.

Declaro conhecer que, a partir da homologação do resultado do processo de venda, o proponente vencedor terá o prazo de 2 dias úteis para acessar a sua área restrita do portal www.caixa.gov.br/imoveiscaixa, gerar e imprimir a guia de pagamento, comparecer a uma agência da CAIXA e efetuar o pagamento da parte ofertada em recursos próprios. O não pagamento da guia no prazo estabelecido resultará na suspensão do(s) proponente(s) em participar de processos de venda online de imóvel CAIXA.

Aceita as condições acima? \*

 $\circ$ Sim ○ Não

Campo(s) obrigatório(s).

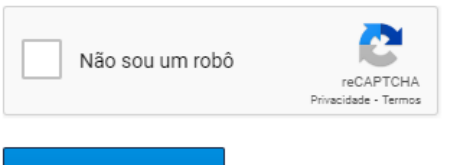

Gravar proposta

ou vá à etapa anterior

Após preencher o campo referente à aceitação das condições, clique em "Gravar proposta" :

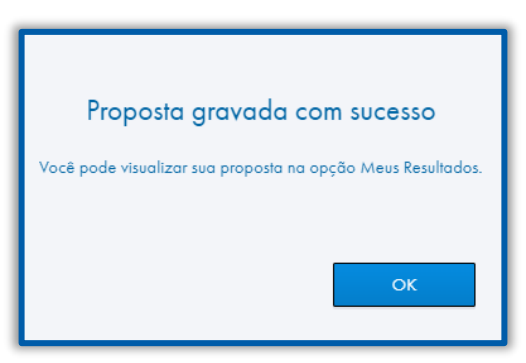

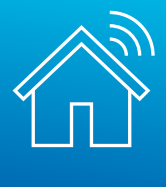

# <span id="page-19-0"></span>**055. CONSULTANDO SUAS PROPOSTAS**

Finalizada sua proposta, ela poderá ser consultada da seguinte forma:

• Na modalidade **"venda direta online",** o cliente será direcionado diretamente para o menu "Meus resultados", que encontra-se dentro da aba "Minhas disputas".

- Caso a modalidade de aquisição seja **"venda online",** a proposta deve ser consultada através do menu "Minhas disputas".
- As propostas já homologadas aparecerão em "Meus Resultados", na aba "Em andamento".
- Os imóveis totalmente pagos e registrados estarão em "Meus Imóveis".

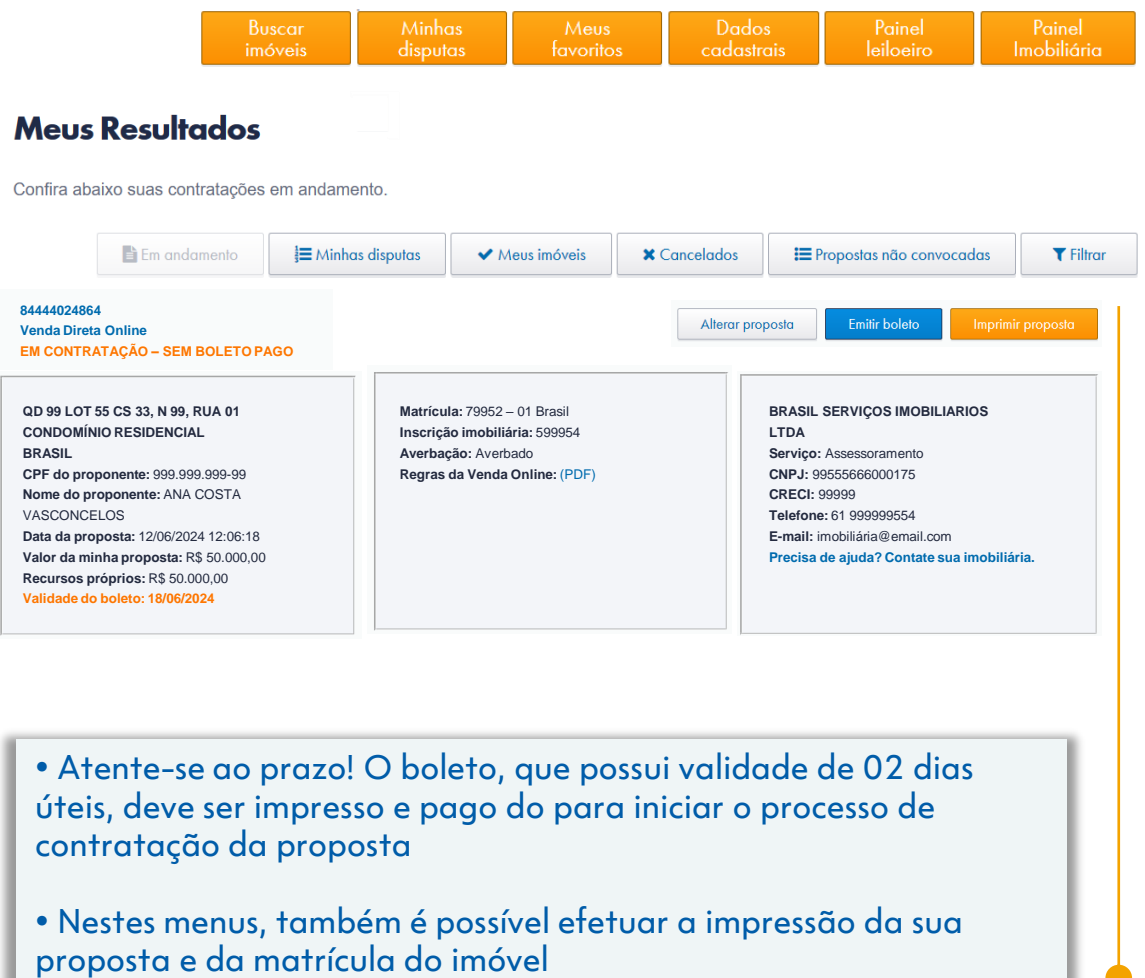

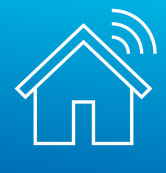

Para as demais modalidades de venda, de 1º e 2º Leilão Público e Licitação Aberta, a emissão do boleto pelo arrematante também ocorre via Portal de Imóveis.

Antes, contudo, de conseguir emiti-lo, **será obrigatório complementar a sua proposta**.

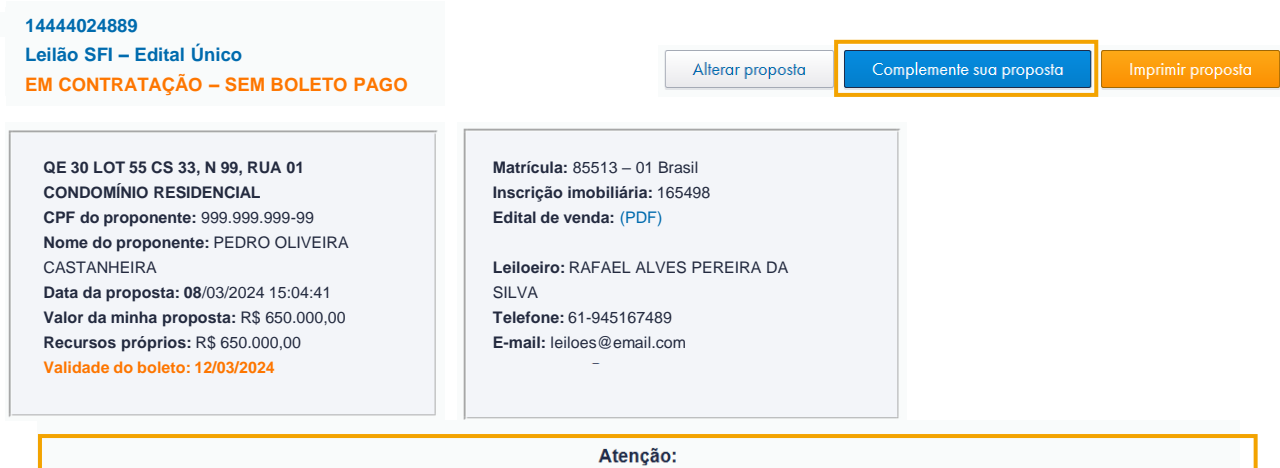

Para emitir o boleto para pagamento, clique no botão "Complemente sua proposta", preencha os dados, e o boleto ficará disponível em seguida.

No passo 1, o arrematante indica um corretor ou imobiliária credenciada para assessorar a sua compra:

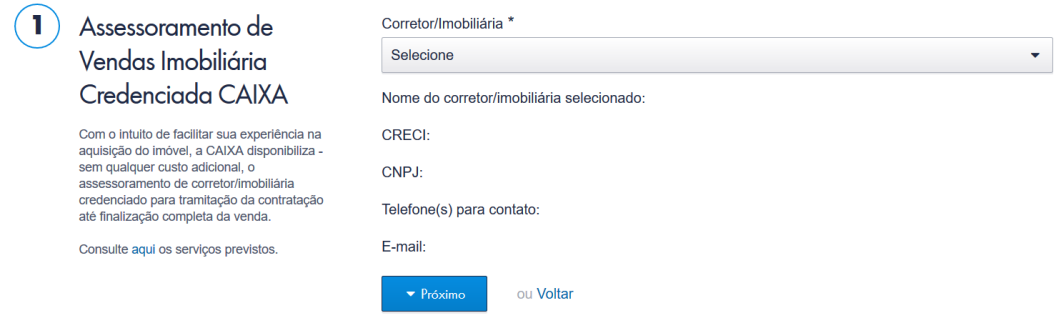

Depois, deve ser indicada a agência onde ocorrerá a contratação:

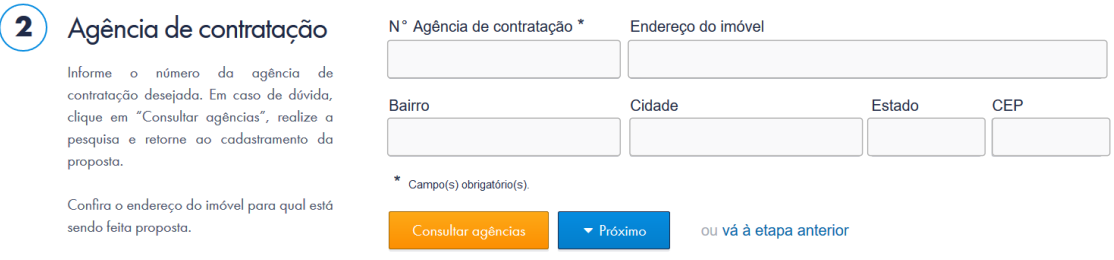

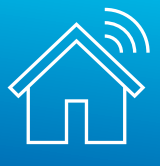

## No passo 3 deve ser informada a forma de pagamento do lance vencedor:

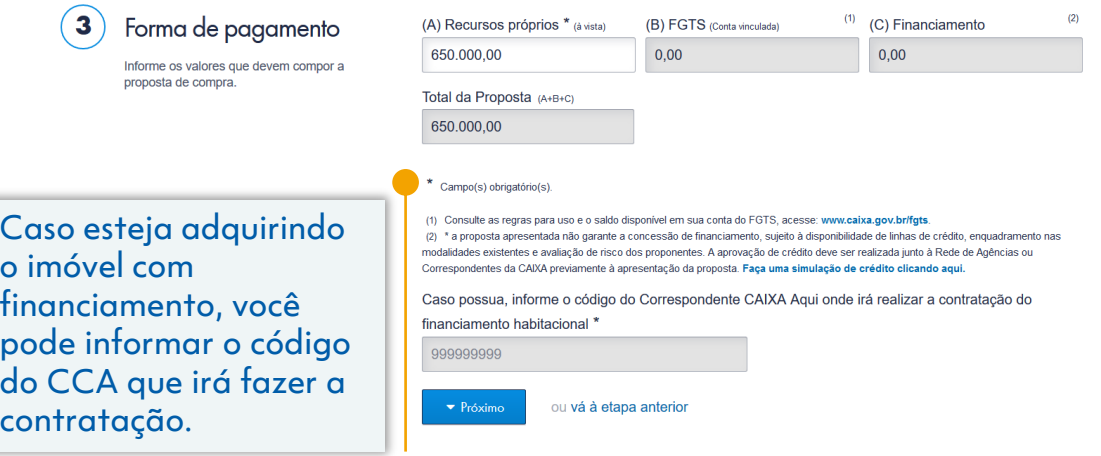

Leia as declarações e o termo de autorização no passo 4, e grave os dados para prosseguir.

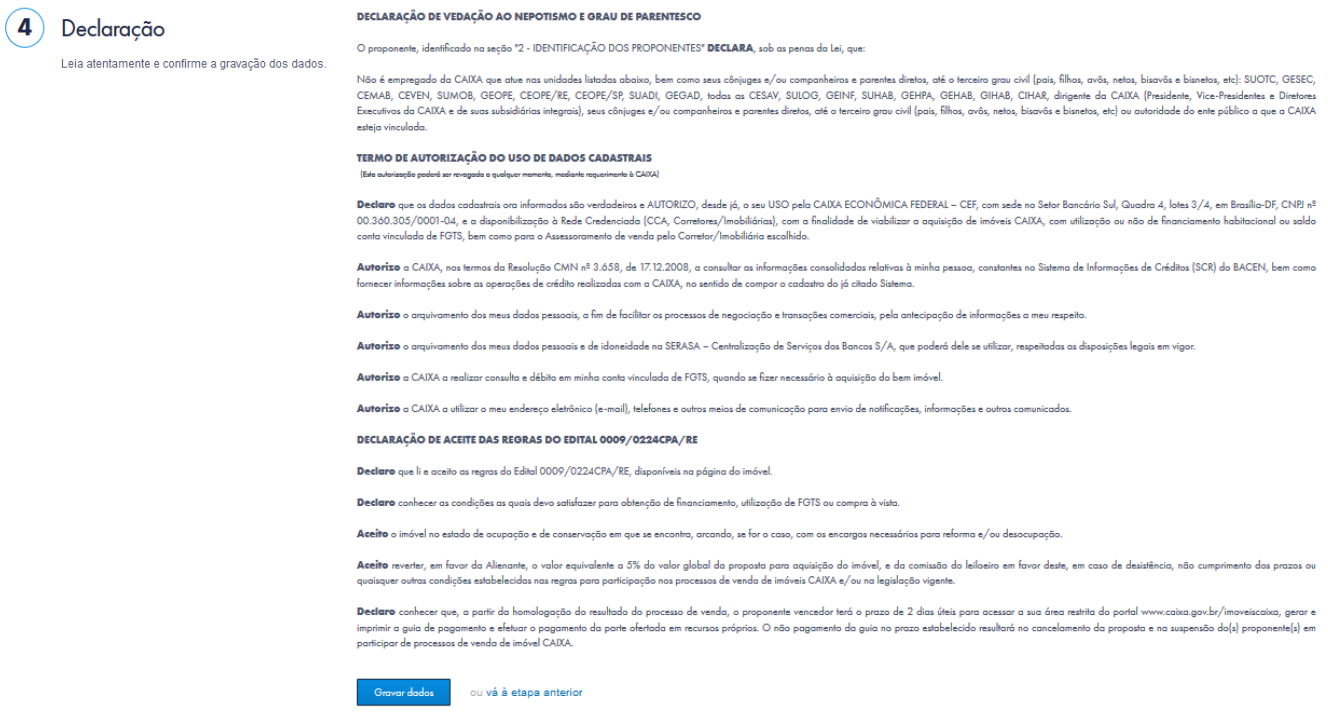

O boleto e a proposta ficarão disponíveis para impressão:

**14444024889 Leilão SFI – Edital Único EM CONTRATAÇÃO – SEM BOLETO PAGO**

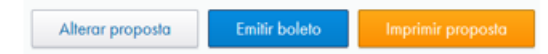

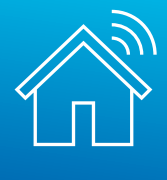

<span id="page-22-0"></span>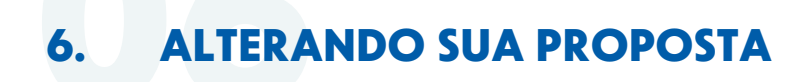

Em "Meus Resultados" você consegue alterar a sua proposta de compra, podendo modificar a composição dos valores, os participantes e a agência de contratação.

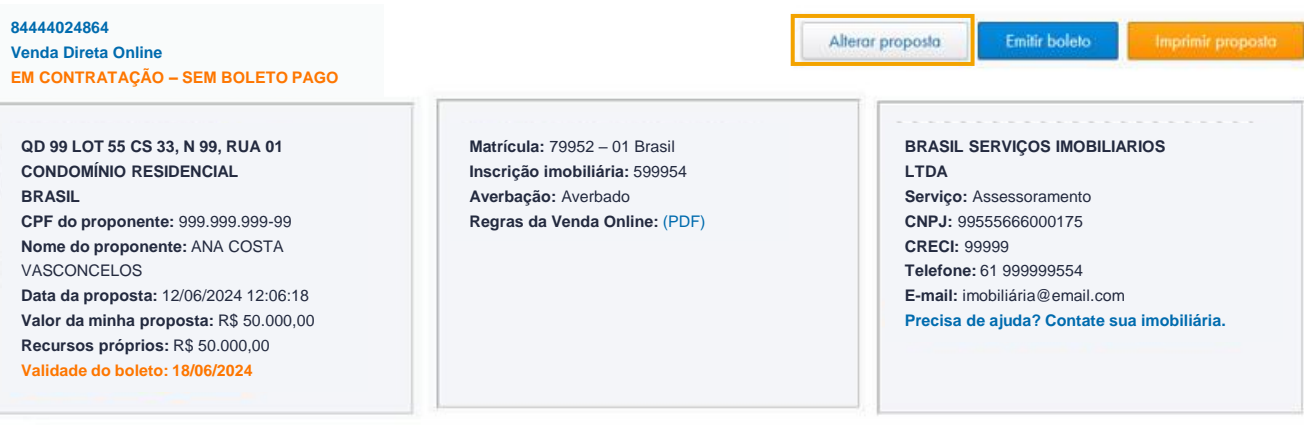

Confira os dados do imóvel selecionado e as formas de pagamento disponíveis para pagamento:

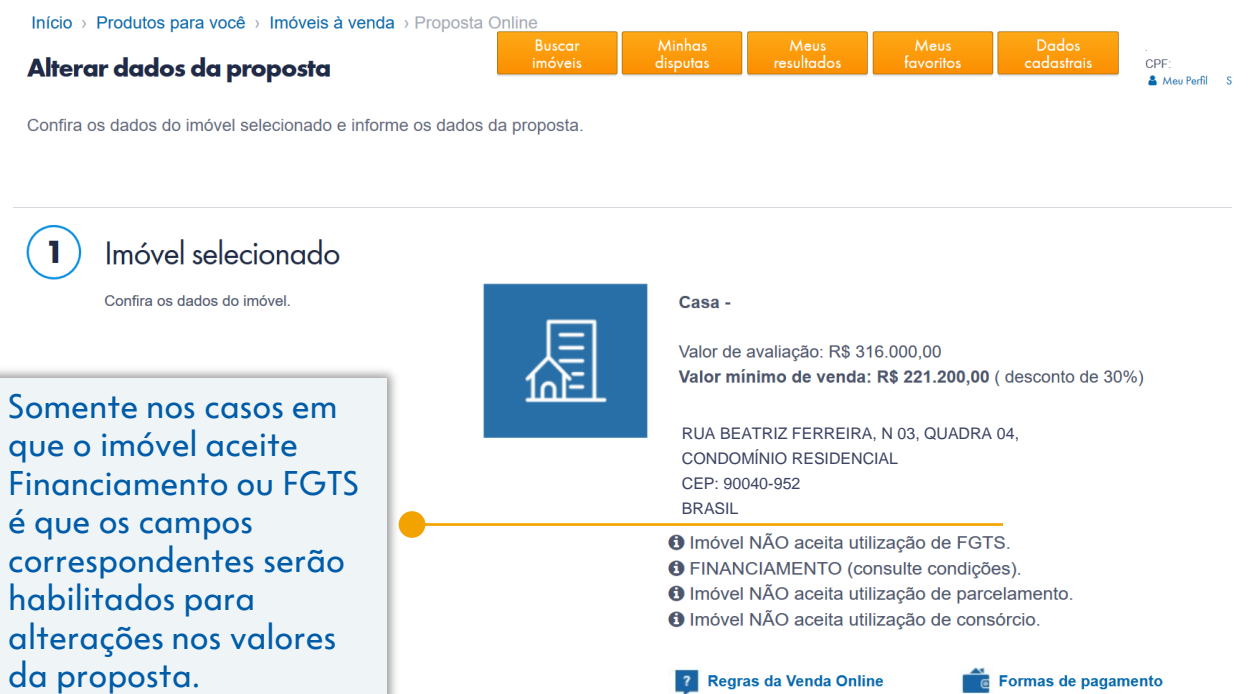

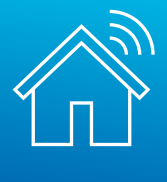

## No passo 2, você pode incluir ou excluir proponentes da proposta:

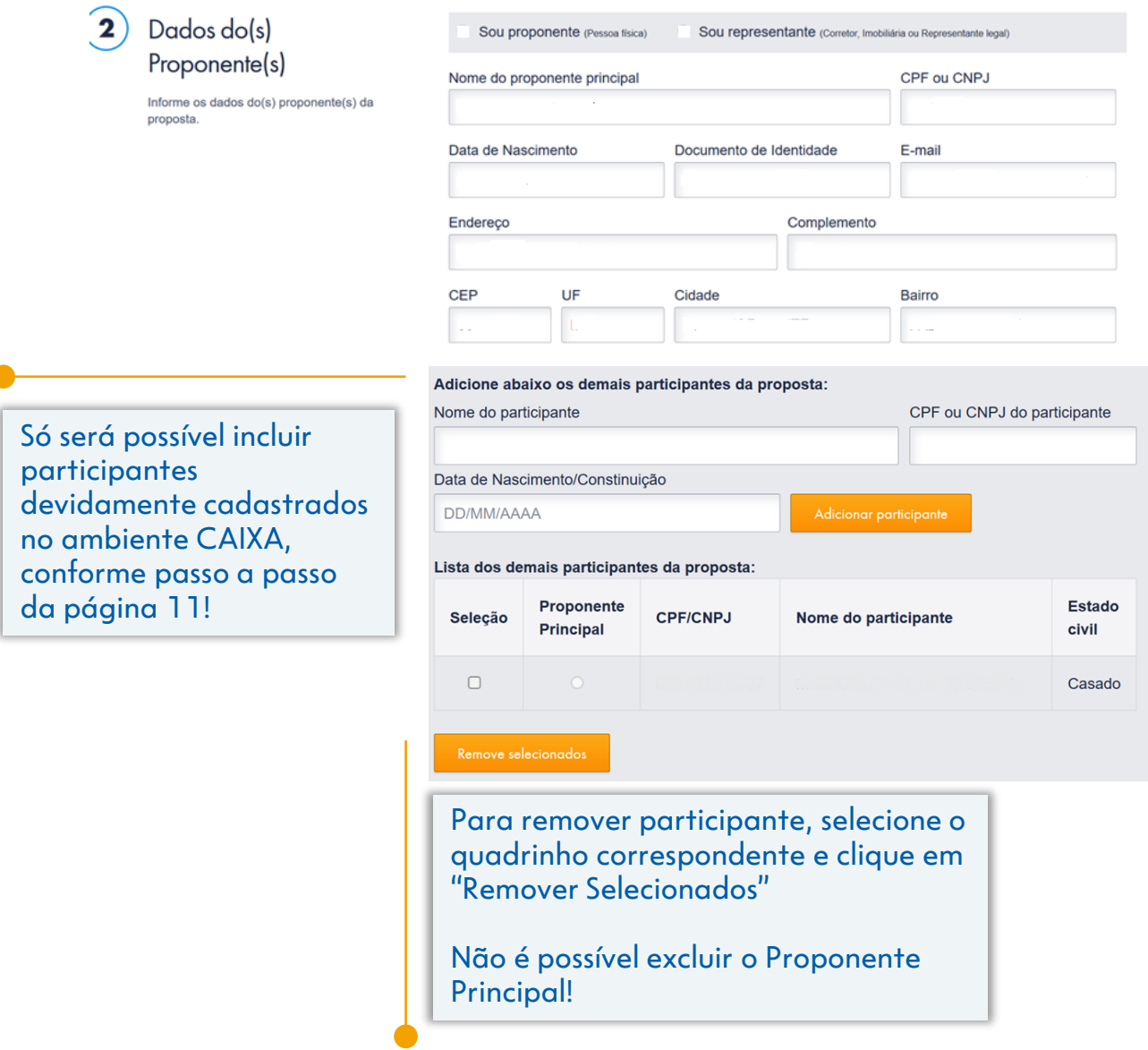

Nessa etapa você poderá também alterar o proponente da proposta para Pessoa Jurídica, desde que a empresa esteja devidamente cadastrada em "Dados Cadastrais" e o proponente principal conste no quadro de sócios no cadastro da Receita Federal.

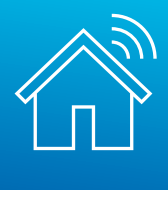

Caso seja necessário, pode ser alterada também a agência onde ocorrerá a contratação do imóvel:

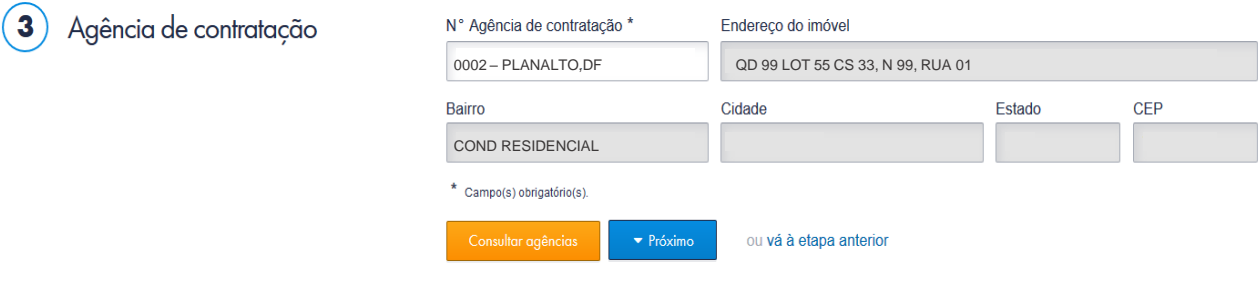

A composição dos valores para pagamento pode ser alterada no passo 4. Não é possível alterar o valor global da proposta.

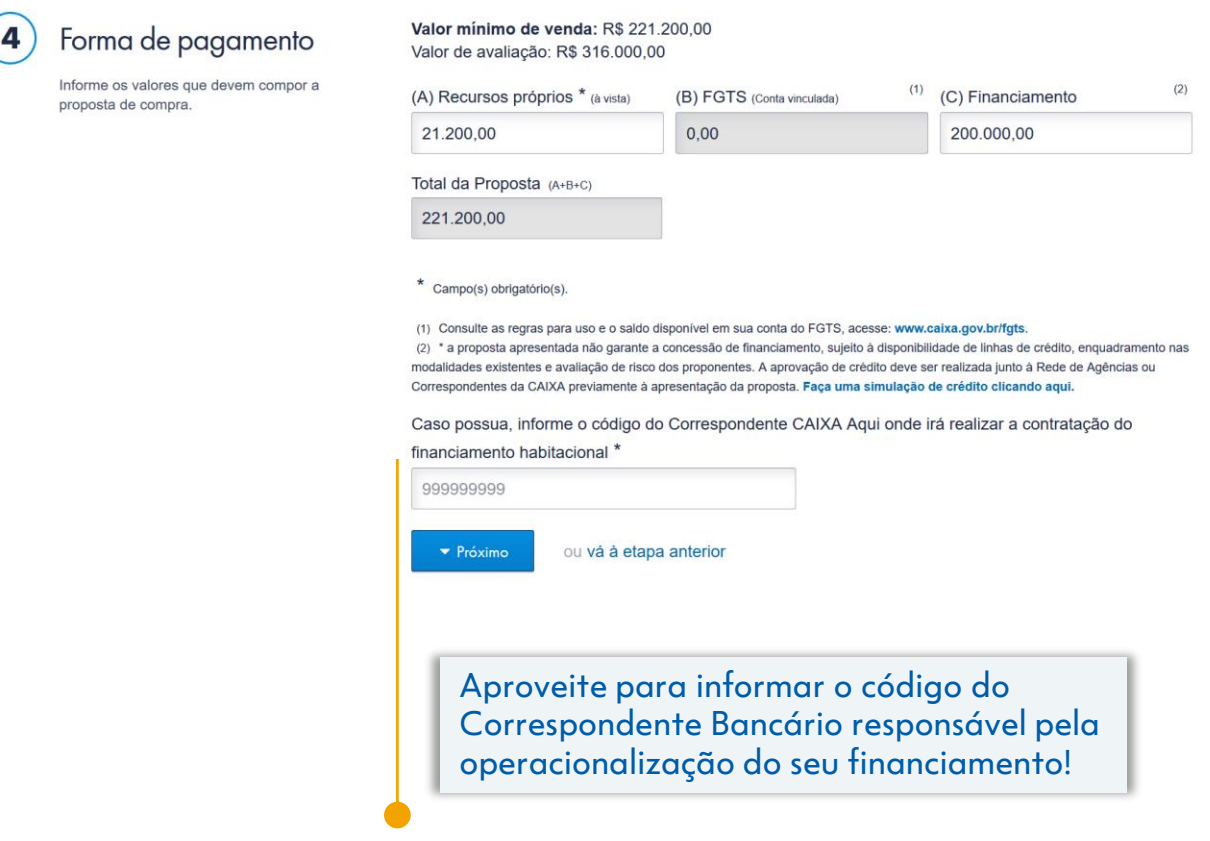

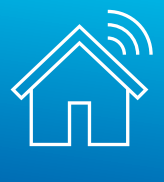

<span id="page-25-0"></span>Prossiga para o preenchimento do campo referente à aceitação das condições e grave a alteração da sua proposta:

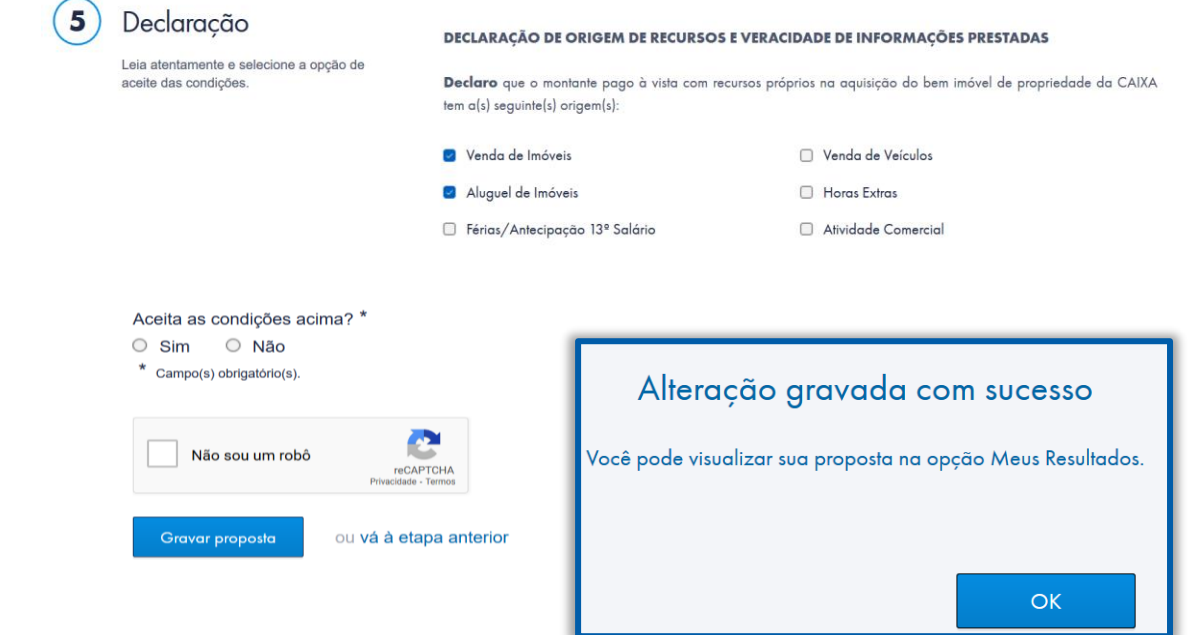

Após a alteração, você pode imprimir o novo boleto, caso tenha aumento no valor de recursos próprios, e a proposta alterada:

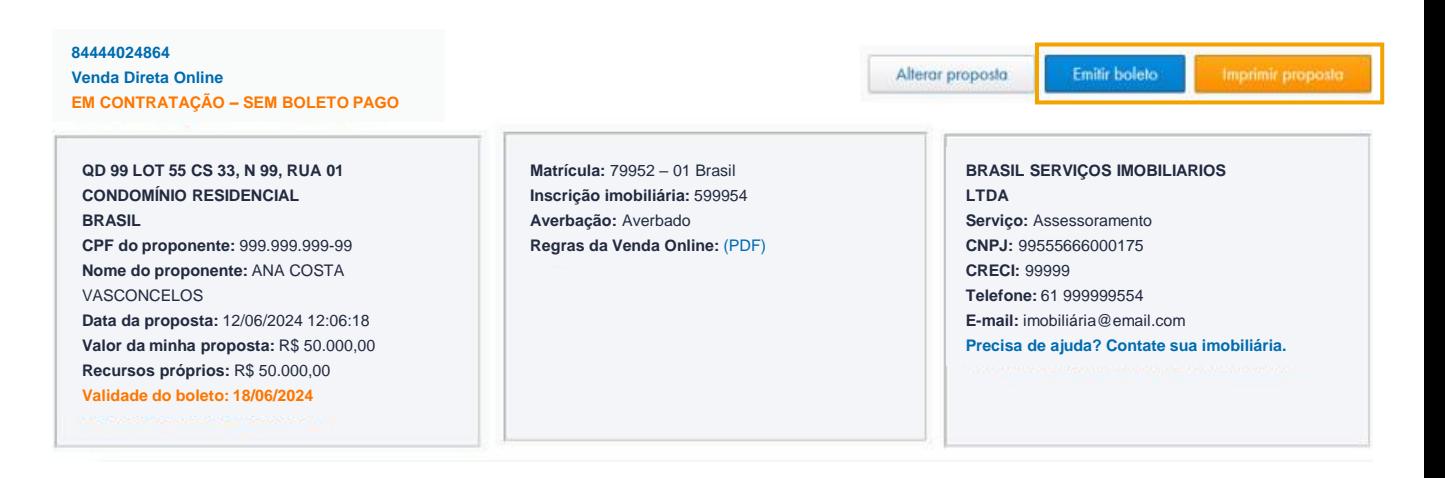

**ATENÇÃO**: a alteração da proposta não implica em prorrogação do prazo para pagamento! Fique atento à validade do seu boleto.

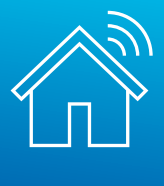

# **077. QUAIS OS PRÓXIMOS PASSOS?**

# **À VISTA:**

- Pagar o boleto em até 02 dias úteis
- Dirigir-se à Agência CAIXA escolhida para retirada dos documentos necessários à confecção da Escritura
- Efetuar o registro de transferência de propriedade em Cartório e a troca de titularidade do imóvel junto à Prefeitura Municipal

# **FINANCIAMENTO E UTILIZAÇÃO DE FGTS:**

- Pagar o boleto em até 02 dias úteis
- Dirigir-se ao Correspondente CAIXA (CCA) ou à Agência CAIXA indicada na proposta para entrega de documentos pessoais como:
- Proposta de Compra e boleto impressos no Portal Imóveis CAIXA, bem como o comprovante de pagamento
- Documento de identificação
- Comprovante de residência
- Comprovante de estado civil e regime de bens
- Comprovante de renda atualizado (últimos 2 meses)
- Declaração de Imposto de Renda
- Simulação da operação [Clique](https://habitacao.caixa.gov.br/siopiweb-web/simulaOperacaoInternet.do?method=inicializarCasoUso) aqui para acessar o simulador
- Eventuais documentos complementares e adicionais que sejam solicitados

• Havendo aprovação do crédito habitacional e/ou liberação do FGTS, será realizada a assinatura do contrato

• Efetuar registro do Contrato em Cartório e a troca de titularidade do imóvel junto à Prefeitura Municipal